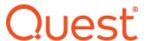

# **Quest® Content Matrix 9.9 Release Notes**

#### March 2024

These release notes provide information about the latest Quest® Content Matrix release.

- New Features
- Resolved Issues
- Known Issues
- System Requirements
- Product Licensing
- Third Party Contributions
- About Us

#### **New Features**

Version 9.9 of Content Matrix introduces the following features:

- Metalogix Content Matrix has been rebranded as Quest® Content Matrix.
- Content Matrix File Share Edition has been reintroduced and includes two new features:
  - the option to truncate long folder paths and names to avoid migration errors due to SharePoint's character limit.
  - the SCM import feature, which allows you to import a .csv file that was exported from Quest® Sensitive Content Manager for migration to a SharePoint document library. You can also filter items by a sensitivity classification.
- Windows 8 is no longer supported.

## **Resolved Issues**

There are no resolved issues to report in this release.

## **Known Issues**

The following is a list of issues, including those issues attributed to third-party products, known to exist at the time of release.

## **All Editions**

#### **Connecting to SharePoint**

| Description                                                                                                    | Issue ID |
|----------------------------------------------------------------------------------------------------|----------|
| In a FIPS-enabled environment, connections to SharePoint 2019 using the local or remote object model (OM/MEWS) fail. | 520031   |
| WORKAROUND (SharePoint Edition only): Use a database connection for SharePoint 2019 in a FIPS-enabled environment.   |          |

#### **Multi-factor Authentication**

| Description                                                                                                    | Issue ID |
|----------------------------------------------------------------------------------------------------|----------|
| If a non-MFA (Mult-factor Authentication) user who has created SharePoint Online site-level connections is converted to an MFA user, when the connections are refreshed via the Content Matrix Console, they remain active instead of being disconnected.  WORKAROUND: Relaunch Content Matrix and re-run the migration. | 389424   |

#### Logging

| Description                                                                                          | Issue ID |
|----------------------------------------------------------------------------------------------------|----------|
| Unable to see all rows in LogItems tab in Excel when there are too many rows in the exported Job Log | 512353   |

## **SharePoint Edition**

#### **Connecting to SharePoint**

| Description                                                                                                    | Issue ID |
|----------------------------------------------------------------------------------------------------|----------|
| In a FIPS-enabled environment, connections to SharePoint 2019 using the local or remote object model (OM/MEWS) fail.  | 520031   |
| WORKAROUND: Use a database connection for SharePoint 2019 in a FIPS-enabled environment.                              |          |
| In a FIPS-enabled environment, connections to SharePoint Server Subscription Edition using the local model (OM) fail. |          |

| Description                                                                                                    | Issue ID |
|----------------------------------------------------------------------------------------------------|----------|
| WORKAROUND: Use a database or remote object model (MEWS) connection for SharePoint Server Subscription Edition in a FIPS-enabled environment. |          |

#### Migration to SharePoint Online

| Description                                                                                                    | Issue ID |
|----------------------------------------------------------------------------------------------------|----------|
| 403 error is thrown when creating Site Collection at tenant-level      WORKAROUND: Keep the tenant open in the browser, restart the Console, and perform migration.                                                                                                    | 251718   |
| Large document (50MB or greater) fail to migrate to SharePoint Online only when the Content Matrix Console is installed on client (non-SharePoint) machine using a SharePoint 2013 or 2016 database connection.                                                                                                    | 426597   |
| While migrating a site from SharePoint 2016 (using<br>an OM connection) to SharePoint Online, an <i>Index</i><br>was out of range error is logged.                                                                                                    | 420126   |
| File migration fails when migration is done via the Import Pipeline and file is already present at destination when copy list or copy folder is run.  WORKAROUND: Delete existing items on target, and re-migrate. Or, if the existing items have not been changed, the error can be disregarded because the rest of the migration will complete successfully. | 204168   |
| When migrating items with versions from an Issue Tracking list the version numbers are not preserved. While all of the versions and metadata are migrated, the version numbers are slightly off.      NOTE: This is due to a current bug in the Import Pipeline.                                                                                               | 180924   |
| Custom Content Types on "Folders" do not get applied on the target, when migrating to                                                                                                    | 194826   |

| Description                                                                                                    | Issue ID |
|----------------------------------------------------------------------------------------------------|----------|
| SharePoint Online (SPO) using the Import Pipeline. By default all folders get tagged with the "Folder" Content Type instead.                                                                      |          |
| Content Matrix is showing incorrect logs if a user is trying to migrate a list which contains corrupted attachments to a SPO site using the Import Pipeline.                                      | 417164   |
| When migrating a list with checked out items using<br>the Import Pipeline, a fatal error occurs for those<br>items because Content Matrix is attempting to<br>migrate them as the latest version. | 439422   |
| When migrating documents from SharePoint 2016 database connection using the Import Pipeline, a new version is added on target for checked out document.                                           | 507525   |
| The hidden list     "DO_NOT_DELETE_SPLIST_SITECOLLECTION_AGG     REGATED_CONTENTTYPES" is displayed in the     Content Matrix tree view.                                                          | 506828   |
| Mapped Users are not getting displayed on target<br>for 'Created by' column when migrating from<br>SharePoint 2016 to SharePoint Online.                                                          | 504946   |
| When migrating using the Import Pipeline, the<br>migration may hang when trying to process large<br>documents.                                                                                    | 529117   |

#### Migrations from Publishing Site to Communication Site

| Description                                                                                                    | Issue ID |
|----------------------------------------------------------------------------------------------------|----------|
| When migrating from a Publishing Site to a Communication site, custom Community content types are not migrated to the target.  WORKAROUND: Create a Communication site collection on the target and activate SharePoint Server Standard Site Collection features before migrating the content. | 483623   |

## Migrations from SharePoint Online to SharePoint On Premises

| Description                                                                                                    | Issue ID |
|----------------------------------------------------------------------------------------------------|----------|
| Migrations from SharePoint Online using a CSOM connection to SharePoint On Premises failing with "Unable to obtain SharePoint Online authentication cookie" message. | 408023   |

#### **Locked Site Collections**

| De | escription                                                                                   | Issue ID |
|----|----------------------------------------------------------------------------------------------|----------|
|    | A locked source site collection won't allow a migration to complete when set to "No Access." | 115704   |
|    | NOTE: This is by design as SharePoint will not allow access to the content.                  |          |

#### **Community Site Migration**

| Description                                                                                                    | Issue ID |
|----------------------------------------------------------------------------------------------------|----------|
| The migrating account always gets added to a Community<br>Site Members list at SPO target when a CSOM connection<br>is used.                                                                                                    | 232167   |
| Members of a Community Site Member list are not copied on SPO using CSOM.  WORKAROUND: Use the Import Pipeline.                                                                                                    | 232176   |
| Map missing user Option is not updating metadata for Member list of Community Site when mapping multiple source users to a single target on Community Sites.      NOTE: Should multiple source users be mapped to a single target user when migrating a Community Site, the metadata values of that user in the target Member List will not concatenate the total metadata values from the source. This will only reflect the user with the most recent migration. | 233345   |
| Metadata will always get copied with Member List with Community Sites.      NOTE: When migrating ONLY the members list from a source Community Site to the target, the metadata for the list is set (even if the relevant Discussion list is not                                                                                                    | 233278   |

| Description                                                                                                    | Issue ID |
|----------------------------------------------------------------------------------------------------|----------|
| migrated). This is a narrow scenario. The workaround is to migrate the Member List as part of a larger migration.  WORKAROUND: migrate the Member List as part of a larger migration.         |          |
| Gifted badge values are not getting migrated properly in a community site Member list.                                                                                                    | 232168   |
| Best Reply inside discussion list is not migrated on target when migrating from SharePoint 2016 Community Sites.      WORKAROUND: Migrate the Member List as part of a larger migration.      | 233283   |
| When using a CSOM connection on a SPO target, duplicate replies are created inside discussion list in case of incremental migration of Community Sites.  WORKAROUND: Use the Import Pipeline. | 233290   |
| When using the Import Pipeline, the 'PostedBy' column value is not preserved when target is a Community Site.  WORKAROUND: Migrate using CSOM only.                                           | 233554   |

## **Blog Site Migration**

| Description                                                                                                    | Issue ID |
|----------------------------------------------------------------------------------------------------|----------|
| Warning Mapped template '301' to 'CustomList' as '301' does not exist on the target is logged when migrating blog sites with "Clear Default features on Target" option when migrating to SharePoint Online. | 180900   |
| WORKAROUND: Do not change the default selected option which is "Preserve default Features on target"                                                                                                    |          |

#### **Publishing Portal Migration**

| Description                                                                                                    | Issue ID |
|----------------------------------------------------------------------------------------------------|----------|
| Unable to create or paste a Public Publishing Portal template (EHS#2) as Site when migrating to SharePoint Online. | 203983   |
| NOTE: This template is unavailable in SharePoint Online.                                                           |          |

#### **MySite Migration**

| Description                                                                                                    | Issue ID |
|----------------------------------------------------------------------------------------------------|----------|
| Copying MySite Social Collaboration "Note Board" Web<br>Part is not supported in SharePoint 2013 to SharePoint<br>2013 migrations.                                                                                                    | 176692   |
| "Access is denied" error observed during the MySite Migration from SharePoint on premises to SharePoint Online when trying to update a read only content type.  NOTE: During the first 24 hours after user creation, this error will not occur. However, after that time, admins should enable the 'Allow Users to run Custom Scripts' setting in SharePoint Admin Settings. | 179036   |
| Theme setting are not migrated to the Tenant with 'Paste as Site Collection' option.                                                                                                    | 120266   |
| When migrating MySites from a 2013 or 2016 source to a 2016 or 2019 target, the error Server was unable to process request> The system cannot find the file specified is logged for web parts of default lists/libraries.      NOTE: Make sure the Copy Other Root Files/Folders option is selected on the Site Options tab. (This is expected behavior.)                    | 420301   |
| When a document is shared with a user is migrated from SP2019 to SPO, the date shared column in OneDrive shows the migrated time rather than the actual time the document was shared with user in source.                                                                                                    | 498644   |

#### **Permissions Migration**

| Description                                                                                                    | Issue ID |
|----------------------------------------------------------------------------------------------------|----------|
| The exception message You cannot customize permission levels in a web site with inherited permission level is logged.     | 181193   |
| NOTE: Content Matrix does not currently support permission level migrations over the CSOM or SPO/Tenant connection types. |          |
| Permission inheritance not always preserved for item level permissions on incremental copy.                               | 179750   |

| Description                                                                                                    | Issue ID |
|----------------------------------------------------------------------------------------------------|----------|
| WORKAROUND: Perform a permissions-only migration (e.g. Paste Site Objects > Permissions) after the incremental migration completes.                                                                                                    |          |
| <ul> <li>Permissions for items in an Access Request list are duplicated when running a Paste Site &gt; All Site Content migration for the second time.</li> <li>WORKAROUND: When running a "Paste All Content" migration, set the "Migration Mode" tab to use the "Custom Copy" option with the "Preserve existing" checkbox selected, instead of using the "Full Copy" option.</li> </ul> | 178409   |
| <ul> <li>Permissions will not be migrated from a SharePoint 2016 source using an OM or MEWS connection if Optimized mode is enabled.</li> <li>The User Profiles "is site searchable" property will not be migrated from a SharePoint 2016 source using an OM or MEWS connection.</li> <li>NOTE: These limitations exist because DBWriting is not supported.</li> </ul>                     | 427061   |

#### **Web Parts Migration**

| Description                                                                                                    | Issue ID |
|----------------------------------------------------------------------------------------------------|----------|
| Analytics HashTag web parts are not migrated.                                                                                                    | 482598   |
| Closed Note Board and Tag Cloud web parts<br>migrate as open on target.                                                                                                    | 470877   |
| Closed Web Parts associated with a List Form are not been migrated to the target.                                                                                                    | 316653   |
| • The error A Web Part or Web Form Control on this Page cannot be displayed or imported. The type Microsoft. Office. Server. Search. WebControls. Search BoxScriptWebPart, could not be found or it is not registered as safe. is logged for the search box on a SPO target after a migration using the Import Pipeline. | 482669   |

| Description                          | Issue ID |
|--------------------------------------|----------|
| WORKAROUND: Migrate using CSOM only. |          |

## **Alert Migration**

| Description                                                                                                    | Issue ID |
|----------------------------------------------------------------------------------------------------|----------|
| <ul> <li>Migration of alerts using Paste Site Objects &gt; Alerts action are skipped when there are users mapped for other sites.</li> <li>WORKAROUND: Remove the mappings and recreate them for the target in order to migrate.</li> </ul> | 181067   |
| Alerts will not be migrated from a SharePoint 2016 source using an OM or MEWS connection if Optimized mode is enabled.                                                                                                    | 427061   |

## **Content Type Migration**

| Description                                                                                                    | Issue ID |
|----------------------------------------------------------------------------------------------------|----------|
| When copying a list, if the configuration option     "Apply new content types" is selected, the content types that are not present on source get hidden on the target.                                                 | 182147   |
| When copying a content type resource file, resource folder, or resource folder for list to a SharePoint 2019 target that includes Nintex features, an Exception: Server was unable to process request error is logged. | 448210   |

#### **Document Set Migration**

| Description                                                                                                    | Issue ID |
|----------------------------------------------------------------------------------------------------|----------|
| Document Sets are not migrated correctly when<br>the Document Set Features is not enabled.      WORKAROUND: Activate the feature at the<br>target and re-migrate. | 204343   |
| The migration account user is not added inside the<br>Document Set Version History metadata when                                                                  | 294432   |

| Description                                                                                                    | Issue ID |
|----------------------------------------------------------------------------------------------------|----------|
| there is no user mapping for the actual user account.                                                                                                    |          |
| NOTE: When migrating Document Set snapshots (versions), if the user account in the snapshot metadata has not been mapped and the user account cannot be found, then Content Matrix will not default to the migrating account.  Instead Content Matrix will try to apply the user account using the "Migrate missing AD user" methods for SPO targets. |          |

## **Records Center Migration**

| Description                                                                                                    | Issue ID |
|----------------------------------------------------------------------------------------------------|----------|
| When migrating a Records Center to SharePoint<br>Online:                                                                                                    | 430663   |
| <ul> <li>For a Classic Team Site with Record Center<br/>features activated, an error for the<br/>RCConsole.aspx page may occur, preventing<br/>the the [Submit a Record] button on home<br/>page from working on the target team site.</li> </ul> |          |
| <ul> <li>Content Organizer Folder partitioning settings<br/>only work for the root folder of a library/list,<br/>not for subfolders within it.</li> </ul>                                                                                         |          |
| <ul> <li>Record Center Quick launch links are not<br/>migrated.</li> </ul>                                                                                                    |          |

#### General List, Folder, and Item Migration

| Description                                                                                                    | Issue ID |
|----------------------------------------------------------------------------------------------------|----------|
| Content Matrix Jobs get inconsistently stuck in the<br>"copying document" action for migrating documents<br>and document libraries.                                                                                                    | 245657   |
| NOTE: This is typically caused by a corruption in the document itself. If you try to manually upload the same file to the new SharePoint environment, you will also see a delay in the upload. For Content Matrix, it looks like the migration job is 'stuck' but the job is actually waiting for SharePoint to respond before continuing the rest of the migration. |          |

| Description                                                                                                    | Issue ID |
|----------------------------------------------------------------------------------------------------|----------|
| When trying to migrate a folder with the "Copying Folder" option, the message Unable to add folder 'This operation can only be performed on a file' error is returned.  NOTE: This is an issue with "_files" which are special folders in SharePoint. These types of folders get created when you export an HTML page using IE. IE will save all the dependent files in a "_files" folder. If the user then uploads the HTML page to SP, IE will also automatically pick up the dependent files in the "_files" folder. These folders become hidden and you cannot access the files via the SharePoint OM calls. | 171550   |
| <ul> <li>'Copy Folder Permissions' is disabled in the List Content Options when copying/pasting a custom SharePoint 2007 list via the Paste List Action.</li> <li>WORKAROUND:         <ul> <li>Run the migration using the Copy/Paste Site action.</li> </ul> </li> <li>OR</li> <li>Run a separate permissions copy action after the "Paste List" action has been completed.</li> </ul>                                                                                                    | 181170   |
| List item versions created before the approved version are missing after migration from 2010 using a Database connection to 2013 using a local object model (OM) or client side object model (CSOM) WORKAROUND: Use an OM or MEWS connection for the source.                                                                                                    | 176588   |
| When migrating from SharePoint 2007 (using the MEWS connection) into SharePoint 2013/2016 (MEWS or CSOM connections) or SharePoint Online (SPO) there are some cases where version metadata values can be lost. This mainly seems to occur when the items/documents are using a custom content type and have versions.  WORKAROUND: Ensure that the custom content type that is used on the exists on the target before the item/document migration has                                                                                                    | 181383   |

| Description                                                                                                    | Issue ID |
|----------------------------------------------------------------------------------------------------|----------|
| been run. (You may also need to select the 'Apply new content type during copy' option in the in the job configuration.)                                                                                                    |          |
| Custom List Forms created in SharePoint Designer are not being migrated on list or site copy when using a database connection.      WORKAROUND: Use an OM or MEWS connection.                                                                                                    | 179625   |
| Document versions fail to migrate when author/editor are not mapped (DB to tenant).      NOTE: The user accounts that populate the 'Created By' and 'Modified By' fields for document versions must be mapped to the appropriate target SPO user accounts in order to migrate these values correctly. If the user accounts are not mapped to the target, the values will not be preserved. | 201631   |
| Moderation status values are not preserved when<br>migrating Video files from a SharePoint 2007<br>Publishing Library to SharePoint 2013 or later.                                                                                                    | 276875   |

#### **Access Request List Migration**

| Description                                                                                                    | Issue ID |
|----------------------------------------------------------------------------------------------------|----------|
| User Name value for the first message of an Access<br>Request list's conversation history is not preserved.                                                                              | 180492   |
| NOTE: This is behavior is observed only for the first message in the conversation history. All the other conversations after that bear correct name which is same as that of the source. |          |
| Access Request Items are not migrated in Subsites when running a migration using the Paste Site Content > All Subsites option.                                                           | 179462   |
| The migration of all the large files greater than 2GB with versions with an .aby extension fail to migrate, with the error We're having trouble with SharePoint storage                  | 520957   |

#### **Task List Migration**

| Description                                                                                                    | Issue ID |
|----------------------------------------------------------------------------------------------------|----------|
| Unable to migrate a Task list from SharePoint Online<br>(SPO) to SP 2013 when a child Task has an earlier ID<br>than the parent Task.                                                                                                    | 194778   |
| NOTE: While not directly restricted to SPO > SP 2013 migration, the issue is that in the task list there is a Parent Task that has a higher ID then it's child Task. This isn't possible through the normal SharePoint UI and is the result of either a modification or a custom template change.                                                                            |          |
| For example, If the parent Task has an ID value of 7 but the child Task has a ID value of 4. The parent typically needs to exist before the child, so users should never be able to create this scenario without direct modification.                                                                                                    |          |
| When a migration of Tasks in this state occurs it returns the error message: Exception: AddListItem - No ObjectXml [The list item could not be inserted or updated because invalid lookup values were found for the following field(s) in the list: [Parent ID].                                                                                                    |          |
| After migrating a SP 2010 Tasks list to SP 2013, users are unable to select the Task list in the drop down for Timeline Web Parts.                                                                                                    | 194730   |
| NOTE: In SharePoint 2013 there are two types of Tasks lists, and each uses a different Template value. They are: Tasks (template = 107) and TaskWithTimelineHierarchy (Template = 171). In this case the SP 2010 Task list is migrated using the 107 template, but on the target, the users is trying to use the 171 template.                                               |          |
| WORKAROUND: It is possible to use a Transformer to catch and convert the template type that is being used, so the Task list is added as the TaskWithTimelineHierarchy template instead. Refer to the Support KnowledgeBase article <a href="https://support.quest.com/metalogix-content-matrix/kb/336838">https://support.quest.com/metalogix-content-matrix/kb/336838</a> . |          |

**Survey List Migration** 

| De | scription                                                                                       | Issue ID |
|----|-------------------------------------------------------------------------------------------------|----------|
|    | The "Allow multiple responses" setting value turns from "Yes" to "No" after survey migration.   | 181216   |
|    | NOTE: The "Allow Multiple Responses" setting value for Survey Lists is not currently supported. |          |

## Page Migration

| Description                                                                                                    | Issue ID |
|----------------------------------------------------------------------------------------------------|----------|
| Migrating an out-of-the-box Master Page that has been modified to have versions from a SP2007 source to a SP2013 or later target fails with an error on fetching the version metadata.      WORKAROUND: Copy Master Pages with versioning turned off.                                                                                                    | 182519   |
| (SP 2007 OM/MEWS/ DB sources only) The first Wiki page fails to migrate for chained Wiki pages and returns the error message Cannot complete this action. Please try again.                                                                                                    | 171548   |
| Wiki Pages and Web Part Pages that have been customized using SharePoint Designer (SPD) are not displaying their Page contents on the target after migration.  NOTE: When migrating Wiki Pages, Content Matrix use the "WikiField" sub-section to migrate content, and for Web Part Pages the "Web part zones" subsection is used. Both of these are inside the "PlaceHolderMain" section of the page. If the "PlaceHolderMain" section, or the "WikiField"/"Web part zones" sub-section(s) are removed from the page during the customization, then Content Matrix will not be able to migrate the page contents to the target. | 194745   |
| Custom master page migration is not supported for 2010/2013 DB source.  WORKAROUND: Use an OM/MEWS connection when migrating custom master pages.                                                                                                    | 179198   |
| When using a Database source connection, Page<br>Layouts for pages that have custom page layouts are                                                                                                    | 181072   |

| Description                                                                                                    | Issue ID |
|----------------------------------------------------------------------------------------------------|----------|
| not preserved at destination.  WORKAROUND: Use an OM or MEWS connection.                                                                                                    |          |
| After migrating a Site Collection, Theme Pages like     DesignGallery do not load for Site Owners from the     root.      NOTE: Starting with SharePoint 2013, the migrating     account needs access to the Master Page Gallery to     change the 'look' of a page.                                       | 178382   |
| When migrating from SharePoint Online source to a<br>SharePoint Online target and the "Copy Customized<br>Form" or "Copy List Form" option is selected,, the<br>error 'Object reference not set to an instance of an<br>object on server. The object is associated with<br>property ModifiedBy. Is thrown. | 204252   |

#### **Settings Migration**

| Description                                                                                                    | Issue ID |
|----------------------------------------------------------------------------------------------------|----------|
| <ul> <li>When using the CSOM adapter to migrate to<br/>SharePoint 2013 on premises, "Launch forms in<br/>dialog?" settings are not migrated.</li> <li>WORKAROUND: Use OM/MEWS as the<br/>target adapter.</li> </ul> | 179058   |
| Theme setting are not migrated to the Tenant with 'Paste as Site Collection' option.                                                                                                    | 179060   |

#### **Managed Metadata Migration**

| Description                                                                                                    | Issue ID |
|----------------------------------------------------------------------------------------------------|----------|
| When performing Folder and Item level migrations with the     "Skip Keywords term set migration" option checked,     Keywords associated with .jpg files are copied to target Term     Store. | 512354   |
| Empty MMD Field value in versioned list migrates as non-<br>empty value for all open xml file formats.                                                                                        | 124696   |

| Description                                                                                                    | Issue ID |
|----------------------------------------------------------------------------------------------------|----------|
| WORKAROUND: This is due to property promotion behavior in SharePoint for MMD columns. This can be bypassed by checking the option "Disable SharePoint Document Parsing" under "List Content Options."                                                                                                    |          |
| Migrations return different results for document migrations with the Managed Metadata and GUID Mapping options enabled, when migrating using the CSOM adapter or the Import Pipeline options on the target connection.                                                                                       | 271320   |
| NOTE: When migrating Managed Metadata (MMD) over a CSOM connection, SharePoint will return information to Content Matrix if the terms are valid or not. When migrating MMD using the Import Pipeline, SharePoint doesn't have a way to return information on if the terms are valid or not to the container. |          |
| This means that the logging and end results of migrating MMD using the Import Pipeline or CSOM will look slightly different, and can sometimes result in the terms migrated using the Import Pipeline having a red line under them, indicating that the terms may not be valid.                              |          |

#### **Column Migration**

| Description                                                                                                    | Issue ID |
|----------------------------------------------------------------------------------------------------|----------|
| When migrating to SharePoint Online, mapped users are not getting displayed on target for 'Created by' column                                                                                                    |          |
| When migrating a SP 2010 list that contains a BCS column an "Error: AddListItem – No ObjectXml" message is returned.  NOTE: This is cause by Content Matrix trying to fetch the data from a Database table, but a different column is set as the "Identifier" column.  WORKAROUND: Refer to the Support KnowledgeBase article Null was returned to FindSpecific" error message when adding list items with BCS columns. | 307507   |
| <ul> <li>When performing the operation "Custom Copy"-&gt; Preserve<br/>Lists -&gt; Update Fields, while migrating BDC fields, the error An<br/>error occurred. Administrators, see the server log for more<br/>information is logged.</li> <li>WORKAROUND: Delete the target list and re-migrate it.</li> </ul>                                                                                                    | 180869   |

| Description                                                                                                    | Issue ID |
|----------------------------------------------------------------------------------------------------|----------|
| When web parts are added to a page after column validation<br>settings have been activated, the web parts conflict with the<br>validation settings and the error is thrown.                   | 281741   |
| Lookup column referencing the same library in which it is present does not migrate. (Work Item 182112).                                                                                       |          |
| NOTE: This is only applicable for Document Libraries and is not supported in that instance.                                                                                                   |          |
| The issue "Exception: AddList - Error [The formula refers to a column that does not exist.] occurs when special characters are present in column name used in formula for validation settings | 521774   |

#### **OneNote Notebook Migration**

| Description                                                                              | Issue ID |
|------------------------------------------------------------------------------------------|----------|
| Out-of-the-box One Note Notebooks are created o the target with the source site's title. | 420302   |

#### **InfoPath Migration**

| Description                                                                                                    | Issue ID |
|----------------------------------------------------------------------------------------------------|----------|
| When copying a site that has browser enabled InfoPath<br>forms there is an exception migrating to SharePoint Online.                                                                                                    | 204356   |
| Authorship Metadata is not preserved when migrating<br>Customized Info Path forms.                                                                                                    | 256779   |
| Because the relevant files live at the root, they will always be created with the currently logged in user (the connecting user account in Content Matrix) and they cannot be updated. This is a SharePoint limitation. |          |

#### **Nintex Forms Migration**

| Description                                                                                                    | Issue ID |
|----------------------------------------------------------------------------------------------------|----------|
| When migrating Nintex Forms to a 2019 target, the error<br>Server was unable to process request> Save Conflict is<br>logged for the content type resource file; however the forms<br>are on the target without issue. | 448210   |

| Description                                                                                                    | Issue ID |
|----------------------------------------------------------------------------------------------------|----------|
| "StatusCode: 500, ReasonPhrase: Internal Server Error" is<br>thrown when Copying Nintex Forms while migrating with a<br>multi-factor authentication user account using Web Browser<br>Authentication. | 437432   |

#### **Workflow Migration**

| Description                                                                                                    | Issue ID         |
|----------------------------------------------------------------------------------------------------|------------------|
| SPD workflows are not successfully migrated to an SPO target.                                                                                                    | 480545           |
| Workflow Histories are always migrated for SharePoint 2010 and never migrated for SharePoint 2013 and later, regardless of whether workflow instances are also migrated. This is also true of Nintex workflows, regardless of whether the option "Preserve Nintex Workflows instance history" is checked. | 451908           |
| Renamed list and web workflows fail to migrate when workflows are renamed with the Console open.                                                                                                    | 404724           |
| WORKAROUND: Re-launch the Console after renaming the workflows.                                                                                                    |                  |
| Out-of-box 2007 workflow association cannot be opened after migration in SP 2013.      WORKAROUND: Activate 2007 workflows on the target.                                                                                                    | 99326            |
| When migrating a SP 2013 SPD workflow from a CSOM source connection to a Site Collection that is set to "Read Only", the migration fails.  WORKAROUNDS:                                                                                                    | 283742<br>273643 |
| <ul> <li>Switch connection types on the source and use the<br/>Local (OM) or Remote (MEWS).</li> </ul>                                                                                                    |                  |
| OR                                                                                                    |                  |
| • Manually turn off the "Read Only" setting on the source.                                                                                                    |                  |
| The Workflow status column for SPD reusable and SPD globally reusable workflows with versions and workflow                                                                                                    | 204376           |

| <b>Description</b> Issu                                                                                                    | ue ID |
|----------------------------------------------------------------------------------------------------|-------|
| instances is changed to name of first version of SPD workflow after migration.                                                                                          |       |
| SPD Global Reusable workflow migration not supported with Copy Site > Paste All Site Content,                                                                           | 1377  |
| WORKAROUND: Use the "Paste as Site Collection" action, which is encouraged for these types of migrations.                                                               |       |
| An exception is thrown when performing copy site -> paste as subsite/all site content second time and Nintex app is present on target site.  252                        | 2485  |
| WORKAROUND: Content Matrix cannot currently delete a SharePoint site while it contains any SharePoint App/Add-In.                                                       |       |
| Nintex workflows having the Calculate a Date activity with the option "Use date when action is executed" do not migrate from SharePoint 2007 to SharePoint Online.  253 | 3468  |
| Nintex workflows containing custom variables in the "Pause For" activity do not have the variables migrated to SharePoint Online.  254                                  | 1006  |
| NOTE: This is currently not supported and the variables are being tagged as comments instead.                                                                           |       |
| When Nintex workflows are migrated using a DB source connection and a MEWS target connection, the Nintex Workflow image is not displayed.  419                          | 9875  |
| The error 407 Proxy Authentication required is logged when you try to migrate Nintex workflows if:  408                                                                 | 3256  |
| <ul> <li>Content Matrix is using a proxy that has been imported<br/>from Internet Explorer</li> </ul>                                                                   |       |
| AND                                                                                                    |       |
| <ul> <li>the proxy server is configured as "Permit Only" with<br/>Username/Password authentication.</li> </ul>                                                          |       |
| WORKAROUND: Run the "Proxy Login Automator" script as described in the '407 Proxy Authentication' article                                                               |       |
| located in the <u>The remote server returned an error (407)</u> <u>Proxy Authentication Required (262696)</u> .                                                         |       |

#### **Incremental Migration**

| Description                                                                                                    | Issue ID |
|----------------------------------------------------------------------------------------------------|----------|
| Custom folder content type Metadata is not migrated during incremental migration from SharePoint 2010 to a SharePoint Online target. | 181984   |

#### **Distributed Migration**

| Description                                                                                                    | Issue ID |
|----------------------------------------------------------------------------------------------------|----------|
| If a migration is performed from SharePoint On Premises to SharePoint Online and a proxy is configured using both IP address and username/password, the message <i>Unable to obtain SharePoint Online authentication cookie</i> is logged.  WORKAROUND: Refer to the Quest Knowledge Base article Unable to obtain SharePoint Online Authentication cookie. | 409813   |

#### **Multilingual Migration**

| Description                                                                                                    | Issue ID         |
|----------------------------------------------------------------------------------------------------|------------------|
| • The Home Page is duplicated in Site Pages library, one in the source language and one in with target language. However the page that is displayed is in the proper language. | 483173           |
| Out of box groups are duplicated at the target, one in the source language and one in with target language.                                                                    | 482885           |
| Some links in quick launch and out of the box column name are displayed in Italian when an English user is logged in.                                                          | 514343           |
| Depending on the source/target language combination, navigation<br>structure may display in the source language at the target.                                                 | 481317<br>473180 |
| Excel Service Viewers group gets duplicated when performing migration from Italian source to English target                                                                    | 514488           |
| English Site migrated via CM is displayed with mixed language after configuring Language Settings to display non-English language                                              | 472123           |
| The title of Document Library or any OOB libraries remains in the default site language on target after migration from a different language source site.                       | 528039           |

#### StoragePoint

| Description                                                                                                    | Issue ID |
|----------------------------------------------------------------------------------------------------|----------|
| Migration of externalized files greater than the Web application limit is not supported, even when 'Large File Support' feature is activated. These files are downloaded with an .aspx file extension when the Save File to Disk option is used. | 507783   |

## **File Share Edition**

| Description                                                                                                    | Issue ID |
|----------------------------------------------------------------------------------------------------|----------|
| Getting error Failed to copy document: The request failed with the error message: while migrating large files if EnableChunkedTransfer flag is set to False.  Workaround: Set "EnableChunkedTransfer" flag to true in the Environment setting file. | 547602   |
| Storage Point migrations for Large files (above web app limit ) is currently not supported in File Share (>Failed: Failure: The file size exceeds SharePoint's reported maximum file size of 1540 MB)                                               | 547600   |
| For an SCM report, the Add\Remove Filters option is not working properly for applying the Matches filter on the source (Source connection node > Add Filters).                                                                                      | 547599   |
| Workaround: Use the Filter Options > Matches option while configuring the job and avoid adding filters directly on source connection                                                                                                    |          |

## **Public Folder Edition**

#### **Exchange Server - MAPI and/or Redemption Connector**

| Description                                                                                                    | Issue ID |
|----------------------------------------------------------------------------------------------------|----------|
| Exception "A text field contains invalid data" is thrown in Public Folder Edition while migrating some data using MAPI and Redemption connectors | 397853   |

#### **Migration Using SPO Containers**

| Description                                                                                                    | Issue ID |
|----------------------------------------------------------------------------------------------------|----------|
| After re-running Paste Exchange Folder job, Items are duplicated on target when job is configured selecting overwrite and unchecking Use SPO Container O365 Upload option. | 408273   |

# **System Requirements**

The following tables describe the hardware, software, and access requirements for Content Matrix Console. If our requirements are equivalent to, or less restrictive than a SharePoint requirement, it will not be described here.

## **Hardware Requirements**

| Component    | Minimum Requirement     | Recommended                       |
|--------------|-------------------------|-----------------------------------|
| Processor    | Intel Core i7           | Intel Core i9, X-Series or higher |
| Memory       | 16 GB                   | 32 GB                             |
| Disk Drives  | Dual hybrid disk drives | Dual SSD drives                   |
|              | C: OS and Program Files | C: OS and Program Files           |
|              | D: Data Files           | D: Data Files                     |
| Network Card | 100 Mbps                | 1Gbps                             |

# **Software Requirements**

| Component           | Requirement                                                                                                    |
|---------------------|----------------------------------------------------------------------------------------------------|
| Operating<br>System | Any of the following Microsoft-supported versions:  • Windows Server 2022  • Windows Server 2019  • Windows Server 2016  • Windows Server 2012 and 2012 R2  • Windows 11  • Windows 10 |

| Component             | Requirement                                                                                                    |
|-----------------------|----------------------------------------------------------------------------------------------------|
|                       | NOTE: While it is possible to run Content Matrix on an earlier version of the operating system, support cannot be guaranteed.                                                                                                    |
| Database              | Any of the following Microsoft-supported versions:                                                                                                    |
|                       | • SQL Server 2022                                                                                                    |
|                       | • SQL Server 2019                                                                                                    |
|                       | SQL Server 2016                                                                                                    |
|                       | • SQL Server 2014                                                                                                    |
|                       | • SQL Server 2012                                                                                                    |
|                       | A SQL Server hosted in Azure                                                                                                    |
|                       | NOTES:                                                                                                    |
|                       | <ul> <li>While it is possible to run Content Matrix on an earlier version of SQL Server,<br/>support cannot be guaranteed.</li> </ul>                                                                                                    |
|                       | The use of SQL CE in a production environment is discouraged because of the following limitations:                                                                                                    |
|                       | It uses a single .lst file that is less robust and reliable and may be corrupted after the database reaches 4 GB.                                                                                                    |
|                       | Data compression is not supported.                                                                                                    |
|                       | Support for large objects is limited.                                                                                                    |
|                       | Microsoft support for SQL CE has ended.                                                                                                    |
|                       | If you still want to use SQL CE, then SQL Server Compact 4.0 must be installed on the machine. You can download a copy from Microsoft.                                                                                                    |
| Windows<br>PowerShell | Content Matrix Console has the ability to run migrations using a pre-configured PowerShell console, provided that PowerShell Version 3.0 or later is installed prior to Content Matrix.                                                                                                    |
| .NET<br>Framework     | Microsoft .NET Framework 4.7.2 (for each machine on which the Content Matrix Console is installed)  NOTE: Content Matrix cannot make a local Object Model (OM) connection on a SharePoint 2007 or 2010 environment, because SharePoint 2007 and 2010 require an earlier version of the .NET Framework (v.3.5), which prohibits Content Matrix from completing the connection. Because of this, any migration 'jobs' configured to connect to SharePoint 2007 and 2010 environments using a Local OM connection type will cease to work, and these jobs will need to be recreated for use over a different adapter type such as MEWS or DB. |

## **Access Requirements**

The below requirements are the standard set of requirements if you are installing Content Matrix on a non-SharePoint machine (i.e. installing on a machine that is not running SharePoint, but has access to the source and target environments).

If you are installing the Content Matrix client application directly on a target SharePoint Server or Web Front End (WFE), then you would need the same permissions that are required for installing the Metalogix Extensions Web Service (MEWS).

| Component                  | Requirement                                                                                                    |
|----------------------------|----------------------------------------------------------------------------------------------------|
| Installing User            | The user account installing on a SharePoint server, will require Local  Administrator permissions on the local machine.                                                                                                    |
|                            | NOTE: The user account that is installing on a client machine only needs permissions to install a client application. Content Matrix Installer will attempt to elevate permissions as part of the installation process.                             |
| Application Pool Accounts  | If connecting to a remote, on premises instance of SharePoint the Metalogix Extensions Web Service can be used (for SharePoint 2007 or later). This is a SharePoint solution file that is installed and will use the Application pool user account. |
| Connecting/Migrating Users | Permissions for connecting to SharePoint and migrating content vary, depending on the type of connection being made and the content being migrated. See User Account Access Requirements for details.                                               |

# **Product Licensing**

You will be prompted to input an Activation License Key when launching the Content Matrix Console:

• for the first time after it has been installed if an existing license is not detected

OR

• after your license has expired.

NOTE: If users are not required to be a local administrators on the machine where Content Matrix is installed, every user who launches a Console needs to enter a license key. If users are required to be a local administrator, only the first user who launches a Console needs to enter a license key.

**IMPORTANT:** During installation, all Editions of the Console (SharePoint, File Share, and Public Folder) are installed. However, the license will only be activated for Editions that are covered by it. If an Edition is not covered by the license, the message Invalid license: License key is not valid for the given

# **Third Party Contributions**

This product contains the following third-party components.

| Component                               | License or Acknowledgement                                                                                                    |
|-----------------------------------------|----------------------------------------------------------------------------------------------------|
| Azure.Core 1.25.0                       | Use of this component is governed by the Microsoft Template 2000 license.                                                                                                    |
| Azure.Storage.Blobs 12.13.0             | Use of this component is governed by the MIT 1.0 license.                                                                                                    |
| Azure.Storage.Common 12.12.0            | Use of this component is governed by the MIT 1.0 license.                                                                                                    |
| Azure.Storage.Queues<br>12.900.22.16003 | Use of this component is governed by the Microsoft Template 2000 license.                                                                                                    |
|                                         | Copyright © Microsoft Corporation                                                                                                    |
| DevExpress WinForms 16.1.7.0            | Use of this component is governed by the following licenses:                                                                                                    |
|                                         | jQuery JavaScript Library (Open Source - MIT License)     Copyright © <u>jQuery Foundation</u> and other contributors                                                                      |
|                                         | jQueryUI JavaScript Library (Open Source - MIT License)     Copyright © <u>jQuery Foundation</u> and other contributors                                                                    |
|                                         | <ul> <li>Knockout JavaScript Library (Open Source - MIT License)</li> <li>Copyright @</li> <li>http://knockoutjs.com/</li> <li>https://opensource.org/licenses/mit-license.php.</li> </ul> |
|                                         | Globalize JavaScript Library (Open Source - MIT License)     Copyright © <u>Software Freedom Conservancy, Inc.</u>                                                                         |
|                                         | <ul> <li>Ace (Ajax.org Cloud9 Editor) (Open Source - BSD License)</li> <li>Copyright © 2010, Ajax.org B.V.</li> </ul>                                                                      |
|                                         | JS Beautifier (Open Source - MIT License)     Copyright © 2007-2013 <u>Einar Lielmanis and contributors</u>                                                                                |
|                                         | CodeMirror (Open Source - MIT License)     Copyright © 2015 Marijn Haverbeke                                                                                                    |
| DocumentFormat.OpenXml.dll 2.9.1.2      | Use of this component is governed by the MIT NA license.  Copyright © Microsoft Corporation                                                                                                |
| EntityFramework 6.400.19.56503          | Copyright © Microsoft Open Technologies, Inc. All rights reserved.                                                                                                    |

| Component                                    | License or Acknowledgement                                                            |
|----------------------------------------------|---------------------------------------------------------------------------------------|
|                                              | See <u>Third Party License Information</u> .                                          |
| EntityFramework.SqlServer 6.400.19.56503     | Copyright © Microsoft Open Technologies, Inc. All rights reserved.                    |
|                                              | See <u>Third Party License Information</u> .                                          |
| HTML Agility Pack 1.11.24                    | Use of this component is governed by the MIT NA license.                              |
|                                              | Copyright © ZZZ Projects Inc. 2014 - 2017. All rights reserved.                       |
| Microsoft Deployment Compression 3.11.2.4516 | Use of this component is governed by the Microsoft Reciprocal License (MS-RL) license |
| Microsoft.Azure.KeyVault.Core 3.0.0.1        | Use of this component is governed by the MIT NA license.                              |
| 3.0.0.1                                      | Copyright © 2018 Microsoft                                                            |
| Microsoft.Bcl.AsyncInterfaces 4.700.20.21406 | Use of this component is governed by the Microsoft Template 2000 license.             |
|                                              | Copyright © Microsoft Corporation                                                     |
| Microsoft.Identity.Client 4.40.0             | Use of this component is governed by the Microsoft Template 2000 license.             |
|                                              | Copyright © Microsoft Corporation                                                     |
| Microsoft.IdentityModel.Clients.Act          | Use of this component is governed by the MIT NA license.                              |
| iveDirectory 5.2.0.0                         | Copyright © Microsoft Corporation                                                     |
| Newtonsoft.Json 13.0.1                       | Use of this component is governed by the Microsoft Template 2000 license.             |
| Redemption.dll 5.3.0.2696                    | Use of this component is governed by the dimastr n/a license.                         |
| stdole.dll 7.00.7466                         | Use of this component is governed by the Microsoft Windlows  SDK N/A license.         |
|                                              | Portions utilize Microsoft Windows Media Technologies.                                |
|                                              | Copyright © 2006 Microsoft Corporation. All Rights Reserved.                          |
| System.Buffers 4.5.0                         | Use of this component is governed by the MIT N//A license.                            |
|                                              | Copyright © Microsoft Corporation. All Rights Reserved.                               |

| Component                                             | License or Acknowledgement                                                |
|-------------------------------------------------------|---------------------------------------------------------------------------|
| System.CommandLine 2.0.0                              | Use of this component is governed by the Microsoft Template 2000 license. |
|                                                       | Copyright © Microsoft Corporation.                                        |
| System.Diagnostics.DiagnosticSourc e 4.700.19.46214   | Use of this component is governed by the Microsoft Template 2000 license. |
|                                                       | Copyright © Microsoft Corporation.                                        |
| System.IO.FileSystem.AccessControl 5.0.0              | Use of this component is governed by the MIT N//A license.                |
| 5.0.0                                                 | Copyright © .NET Foundation and Contributors                              |
| System.IO.Hashing 6.0.21.52210                        | Use of this component is governed by the Microsoft Template 2000 license. |
|                                                       | Copyright © Microsoft Corporation.                                        |
| System.Memory 4.6.2                                   | Use of this component is governed by the MIT 1.0 license.                 |
| System.Memory.Data<br>1.0.211.20802                   | Use of this component is governed by the Microsoft Template 2000 license. |
|                                                       | Copyright © Microsoft Corporation.                                        |
| System.Numerics.Vectors 4.6.26515.06                  | Use of this component is governed by the Microsoft Template 2000 license. |
|                                                       | Copyright © .NET Foundation and Contributors                              |
| System.Runtime.CompilerServices.U nsafe 4.700.19.5640 | Use of this component is governed by the Microsoft Template 2000 license. |
| System.Security.AccessControl 5.0.0                   | Use of this component is governed by the Microsoft Template 2000 license. |
| System.Security.Principal.Windows 5.0.0               | Use of this component is governed by the Microsoft Template 2000 license. |
| System.ServiceModel.Http 4.8.1                        | Use of this component is governed by the MIT N//A license.                |
| System.ServiceModel.Primitives 4.8.1                  | Use of this component is governed by the MIT N//A license.                |
| System.Text.Encodings.Web 4.700.19.56404              | Copyright © .NET Foundation and Contributors                              |
| 4.700.13.30404                                        | See <u>Third Party License Information</u> .                              |

| Component                                      | License or Acknowledgement                                                                                                    |
|------------------------------------------------|----------------------------------------------------------------------------------------------------|
| System.Threading.AccessControl 5.0.0           | Use of this component is governed by the MIT N//A license.                                                                       |
| System.Threading.Tasks.Extensions 4.6.28619.01 | Use of this component is governed by the Microsoft Template 2000 license.  Copyright © .NET Foundation and Contributors          |
| System.ValueTuple 4.6.24705.01                 | Use of this component is governed by the MIT 1.0 license.                                                                        |
| XmlDiffPatch 2.8.0.10                          | Use of this component is governed by the MIT - XmlNotepad N/A license,.  Copyright © Microsoft Corporation. All rights reserved. |

## **Third Party License Information**

The following third-party license applies to:

- EntityFramework | 6.400.19.56503
- EntityFramework.SqlServer 6.400.19.56503
- System.Text.Encodings.Web 4.700.19.56404

For more third-party license information, see <a href="https://www.quest.com/legal/third-partylicenses.aspx">https://www.quest.com/legal/third-partylicenses.aspx</a>.

Apache License Version 2.0, January 2004 http://www.apache.org/licenses/

TERMS AND CONDITIONS FOR USE, REPRODUCTION, AND DISTRIBUTION

#### 1. Definitions.

"License" shall mean the terms and conditions for use, reproduction, and distribution as defined by Sections 1 through 9 of this document.

"Licensor" shall mean the copyright owner or entity authorized by the copyright owner that is granting the License.

"Legal Entity" shall mean the union of the acting entity and all other entities that control, are controlled by, or are under common control with that entity. For the purposes of this definition, "control" means (i) the power, direct or indirect, to cause the direction or management of such entity, whether by contract or otherwise, or (ii) ownership of fifty percent (50%) or more of the outstanding shares, or (iii) beneficial ownership of such entity.

"You" (or "Your") shall mean an individual or Legal Entity exercising permissions granted by this License.

"Source" form shall mean the preferred form for making modifications, including but not limited to software source code, documentation source, and configuration files.

"Object" form shall mean any form resulting from mechanical transformation or translation of a Source form, including but not limited to compiled object code, generated documentation, and conversions to other media types.

"Work" shall mean the work of authorship, whether in Source or Object form, made available under the License, as indicated by a copyright notice that is included in or attached to the work (an example is provided in the Appendix below).

"Derivative Works" shall mean any work, whether in Source or Object form, that is based on (or derived from) the Work and for which the editorial revisions, annotations, elaborations, or other modifications represent, as a whole, an original work of authorship. For the purposes of this License, Derivative Works shall not include works that remain separable from, or merely link (or bind by name) to the interfaces of the Work and Derivative Works thereof.

"Contribution" shall mean any work of authorship, including the original version of the Work and any modifications or additions to that Work or Derivative Works thereof, that is intentionally submitted to Licensor for inclusion in the Work by the copyright owner or by an individual or Legal Entity authorized to submit on behalf of the copyright owner. For the purposes of this definition, "submitted" means any form of electronic, verbal, or written communication sent to the Licensor or its representatives, including but not limited to communication on electronic mailing lists, source code control systems, and issue tracking systems that are managed by, or on behalf of, the Licensor for the purpose of discussing and improving the Work, but excluding communication that is conspicuously marked or otherwise designated in writing by the copyright owner as "Not a Contribution." "Contributor" shall mean Licensor and any individual or Legal Entity on behalf of whom a Contribution has been received by Licensor and subsequently incorporated within the Work.

- 2. Grant of Copyright License. Subject to the terms and conditions of this License, each Contributor hereby grants to You a perpetual, worldwide, non-exclusive, no-charge, royalty-free, irrevocable. copyright license to reproduce, prepare Derivative Works of, publicly display, publicly perform, sublicense, and distribute the Work and such Derivative Works in Source or Object form.
- 3. Grant of Patent License. Subject to the terms and conditions of this License, each Contributor hereby grants to You a perpetual, worldwide, non-exclusive, no-charge, royalty-free, irrevocable (except as stated in this section) patent license to make, have made, use, offer to sell, sell, import, and otherwise transfer the Work, where such license applies only to those patent claims licensable by such Contributor that are necessarily infringed by their Contribution(s) alone or by combination of their Contribution(s) with the Work to which such Contribution(s) was submitted. If You institute patent litigation against any entity (including a cross-claim or counterclaim in a lawsuit) alleging that the Work or a Contribution incorporated within the Work constitutes direct or contributory patent infringement, then any patent licenses granted to You under this License for that Work shall terminate as of the date such litigation is filed.
- 4. Redistribution. You may reproduce and distribute copies of the Work or Derivative Works thereof in any medium, with or without modifications, and in Source or Object form, provided that You meet the following conditions:
- (a) You must give any other recipients of the Work or Derivative Works a copy of this License; and
- (b) You must cause any modified files to carry prominent notices stating that You changed the files;
- (c) You must retain, in the Source form of any Derivative Works that You distribute, all copyright, patent, trademark, and attribution notices from the Source form of the Work, excluding those notices that do not pertain to any part of the Derivative Works; and
- (d) If the Work includes a "NOTICE" text file as part of its distribution, then any Derivative Works that You distribute must include a readable copy of the attribution notices contained within such NOTICE file, excluding those notices that do not pertain to any part of the Derivative Works, in at least one of the following places: within a NOTICE text file distributed as part of the Derivative Works; within the Source form or documentation, if provided along with the Derivative Works; or, within a display generated by the Derivative Works, if and wherever such third-party notices normally appear. The contents of the NOTICE file are for informational purposes only and do not modify the License. You may add Your own attribution notices within Derivative Works that You distribute, alongside or as an addendum to the NOTICE text from the Work, provided that such additional attribution notices cannot be construed as modifying the License.

You may add Your own copyright statement to Your modifications and may provide additional or different license terms and conditions for use, reproduction, or distribution of Your modifications, or for any such Derivative Works as a whole, provided Your use, reproduction, and distribution of the Work otherwise complies with the conditions stated in this License.

- 5. Submission of Contributions. Unless You explicitly state otherwise, any Contribution intentionally submitted for inclusion in the Work by You to the Licensor shall be under the terms and conditions of this License, without any additional terms or conditions. Notwithstanding the above, nothing herein shall supersede or modify the terms of any separate license agreement you may have executed with Licensor regarding such Contributions.
- 6. Trademarks. This License does not grant permission to use the trade names, trademarks, service marks, or product names of the Licensor, except as required for reasonable and customary use in describing the origin of the Work and reproducing the content of the NOTICE file.
- 7. Disclaimer of Warranty. Unless required by applicable law or agreed to in writing, Licensor provides the Work (and each Contributor provides its Contributions) on an "AS IS" BASIS, WITHOUT WARRANTIES OR CONDITIONS OF ANY KIND, either express or implied, including, without limitation, any warranties or conditions of TITLE, NON-INFRINGEMENT, MERCHANTABILITY, or FITNESS FOR A PARTICULAR PURPOSE. You are solely responsible for determining the appropriateness of using or redistributing the Work and assume any risks associated with Your exercise of permissions under this License.
- 8. Limitation of Liability. In no event and under no legal theory, whether in tort (including negligence), contract, or otherwise, unless required by applicable law (such as deliberate and grossly negligent acts) or agreed to in writing, shall any Contributor be liable to You for damages, including any direct, indirect, special, incidental, or consequential damages of any character arising as a result of this License or out of the use or inability to use the Work (including but not limited to damages for loss of goodwill, work stoppage, computer failure or malfunction, or any and all other commercial damages or losses), even if such Contributor has been advised of the possibility of such damages.
- 9. Accepting Warranty or Additional Liability. While redistributing the Work or Derivative Works thereof, You may choose to offer, and charge a fee for, acceptance of support, warranty, indemnity, or other liability obligations and/or rights consistent with this License. However, in accepting such obligations, You may act only on Your own behalf and on Your sole responsibility, not on behalf of any other Contributor, and only if You agree to indemnify, defend, and hold each Contributor harmless for any liabilityincurred by, or claims asserted against, such Contributor by reason of your accepting any such warranty or additional liability.

#### **END OF TERMS AND CONDITIONS**

Quest creates software solutions that make the benefits of new technology real in an increasingly complex IT landscape. From database and systems management, to Active Directory and Microsoft 365 management, and cyber security resilience, Quest helps customers solve their next IT challenge now. Around the globe, more than 130,000 companies and 95% of the Fortune 500 count on Quest to deliver proactive management and monitoring for the next enterprise initiative, find the next solution for complex Microsoft challenges and stay ahead of the next threat. Quest Software. Where next meets now. For more information, visit www.quest.com.

## **Contacting Quest**

For sales or other inquiries, visit <a href="https://www.quest.com/contact">www.quest.com/contact</a>.

## **Technical Support Resources**

Technical support is available to Quest customers with a valid maintenance contract and customers who have trial versions. You can access the Quest Support Portal at <a href="https://support.quest.com">https://support.quest.com</a>

The Support Portal provides self-help tools you can use to solve problems quickly and independently, 24 hours a day, 365 days a year. The Support Portal enables you to:

- Submit and manage a Service Request
- View Knowledge Base articles
- Sign up for product notifications
- Download software and technical documentation
- View how-to-videos
- Engage in community discussions
- Chat with support engineers online
- View services to assist you with your product

#### © 2024 Quest Software Inc. ALL RIGHTS RESERVED.

This guide contains proprietary information protected by copyright. The software described in this guide is furnished under a software license or nondisclosure agreement. This software may be used or copied only in accordance with the terms of the applicable agreement. No part of this guide may be reproduced or transmitted in any form or by any means, electronic or mechanical, including photocopying and recording for any purpose other than the purchaser's personal use without the written permission of Quest Software Inc.

The information in this document is provided in connection with Quest Software products. No license, express or implied, by estoppel or otherwise, to any intellectual property right is granted by this document or in connection with the sale of Quest Software products. EXCEPT AS SET FORTH IN THE TERMS AND CONDITIONS AS SPECIFIED IN THE LICENSE AGREEMENT FOR THIS PRODUCT, QUEST SOFTWARE ASSUMES NO LIABILITY WHATSOEVER AND DISCLAIMS ANY EXPRESS, IMPLIED OR STATUTORY WARRANTY RELATING TO ITS PRODUCTS INCLUDING, BUT NOT LIMITED TO, THE IMPLIED WARRANTY OF MERCHANTABILITY, FITNESS FOR A PARTICULAR PURPOSE, OR NON-INFRINGEMENT. IN NO EVENT SHALL QUEST SOFTWARE BE LIABLE FOR ANY DIRECT, INDIRECT, CONSEQUENTIAL, PUNITIVE, SPECIAL OR INCIDENTAL DAMAGES (INCLUDING, WITHOUT LIMITATION, DAMAGES FOR LOSS OF PROFITS, BUSINESS INTERRUPTION OR LOSS OF INFORMATION) ARISING OUT OF THE USE OR INABILITY TO USE THIS DOCUMENT, EVEN IF QUEST SOFTWARE HAS BEEN ADVISED OF THE POSSIBILITY OF SUCH DAMAGES. Quest Software makes no representations or warranties with respect to the accuracy or completeness of the contents of this document and reserves the right to make changes to specifications and product descriptions at any time without notice. Quest Software does not make any commitment to update the information contained in this document.

If you have any questions regarding your potential use of this material, contact:

Quest Software Inc. Attn: LEGAL Dept. 4 Polaris Way Aliso Viejo, CA 92656

Refer to our Web site (https://www.quest.com) for regional and international office information.

#### **Patents**

Quest Software is proud of our advanced technology. Patents and pending patents may apply to this product. For the most current information about applicable patents for this product, please visit our website at https://www.quest.com/legal.

#### **Trademarks**

Quest and the Quest logo are trademarks and registered trademarks of Quest Software Inc. and its affiliates. For a complete list of Quest marks, visit <a href="https://www.quest.com/legal/trademark-information.aspx">https://www.quest.com/legal/trademark-information.aspx</a>. All other trademarks and registered trademarks are property of their respective owners.

Quest<sup>®</sup> Content Matrix Updated March 2024 Version 9.9